# Глава 2 ОСНОВЫ РАБОТЫ С КОМПЬЮТЕРОМ

# § 3. Структура компьютера

Для правильного использования компьютера важно понимать, как он устроен. В информатике компьютер — объект изучения.

Современные компьютеры бывают разными: большими, занимающими целый зал, и маленькими, помещающимися на столе, в рюкзаке или в кармане (пример 3.1). Несмотря на это разнообразие, в устройстве компьютеров много общего.

Компьютер был изобретен для усиления возможностей умственной деятельности человека, связанной с информацией. Получив информацию, человек ее запоминает, размышляет над ней. Информацию, полученную в процессе мыслительной деятельности, люди могут передавать другим с помощью речи, жестов, мимики и др. Таким образом, работая с информацией, человек выполняет следующие функции:

• прием (ввод) информации;

• запоминание (хранение) информации;

Компьютер получил свое название исходя из его назначения - выполнения вычислений (англ. computer  $-$  «вычислитель»).

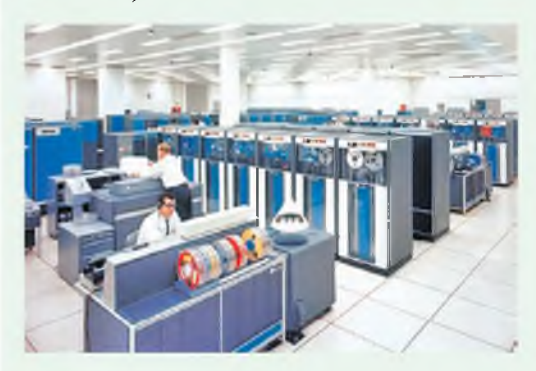

Первые компьютеры

Пример 3.1. Разнообразие компьютерных устройств.

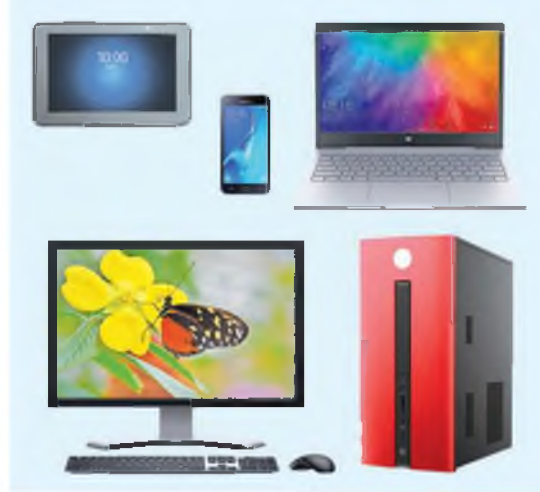

Пример 3.2. Функциональные блоки компьютера.

| ■ 確目線 解Ⅰ<br><b>COL</b> |  |
|------------------------|--|
|                        |  |
|                        |  |
|                        |  |
|                        |  |

Клавиатура (ввод данных)

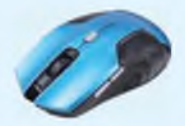

Мышь (ввод данных)

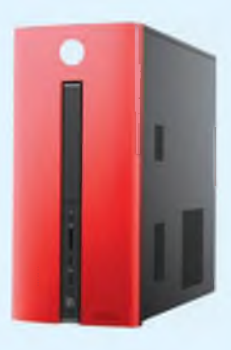

Системный блок (обработка и хранение данных)

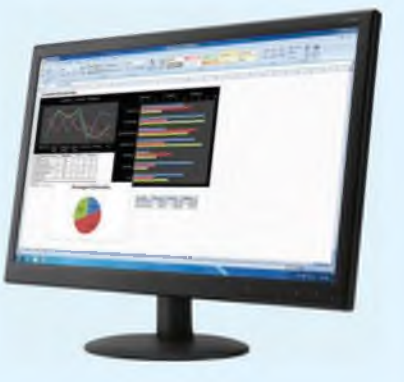

Монитор (вывод данных)

• мышление (обработка информации);

• передача (вывод) информации.

Компьютер — универсальное устройство для работы с данными, поэтому он должен уметь выполнять аналогичные функции: ввод, обработку, хранение и вывод данных. Рассмотрим их на примере настольного компьютера, состоящего из системного блока, монитора, клавиатуры и мыши.

Основным устройством для ввода данных в компьютер является клавиатура. Клавиши на клавиатуре объединены в группы, каждая из которых предназначена для выполнения определенных функций. Подробнее устройство клавиатуры рассмотрено в Приложении (см. с. 155—157).

Мышь используют для удобства работы с информацией на экране компьютера. Обычно у мыши есть две клавиши - левая и правая. Между клавишами может располагаться колесо прокрутки. С помощью клавиш мыши выполняются действия над объектами. Мышь относится к устройствам ввода данных.

В системном блоке расположено одно из самых важных устройств компьютера — процессор, предназначенный для обработки данных. Там же находятся устройства компьютерной памяти, выполняющие функцию хранения данных. На лицевой (передней) панели системного блока размещена кнопка включения компьютера (Power).

Лля вывода и передачи информации пользователю предназначен монитор. Он показывает тексты, изображения, фильмы и др.

(Рассмотрите пример 3.2.)

Различные устройства могут подключаться к системному блоку с помощью провода или быть беспроводными. Взаимодействие устройств компьютера позволяет осуществлять информационный обмен между ними (пример 3.3).

Кроме монитора, клавиатуры и мыши к системному блоку могут подключаться и другие устройства для ввода и вывода данных, например:

(позволяет  $\bullet$  сканер вводить тексты и рисунки с бумаги в компьютер);

• принтер (служит для вывода текста и изображений на бумагу).

(Рассмотрите пример 3.4.)

Системный блок может быть устройствами совмещенным  $\mathbf{c}$ ввода-вывода (пример 3.5).

Пример 3.3. Информационный обмен в компьютере.

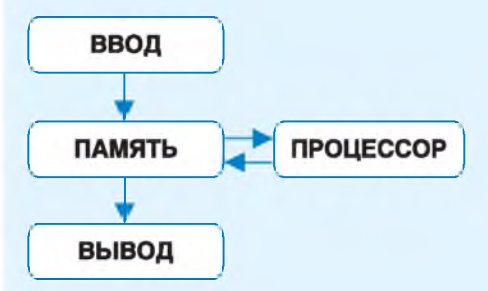

Пример 3.4. Устройства, которые можно лополнительно подключить к компьютеру.

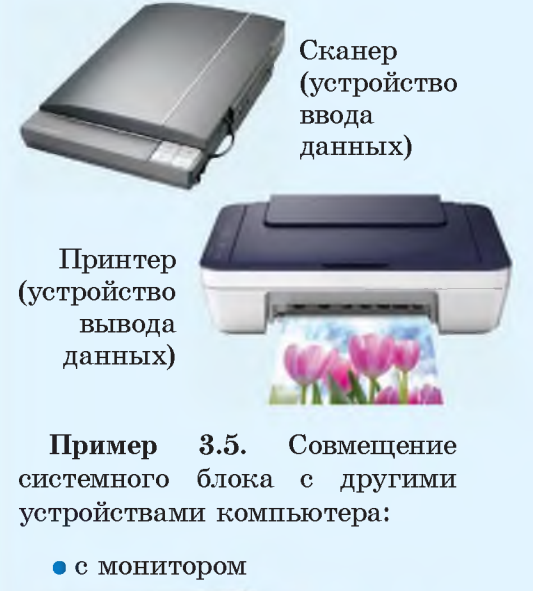

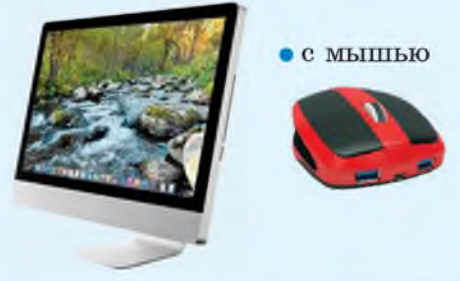

#### 22 Глава 2. Основы работы с компьютером

 $\overline{?}$ 

1. Как включается компьютер?

2. Где находится устройство компьютера, предназначенное для обработки данных?

3. Какие устройства ввода данных подключают к системному блоку?

4. Какие устройства используют для вывода данных?

5. Какое устройство может распечатать изображения и текст?

6. С помощью какого устройства можно ввести текст и рисунки с бумаги в компьютер?

# **Упражнения**

1 Запишите в тетрадь названия основных устройств персонального компьютера, соответствующие номерам на рисунке.

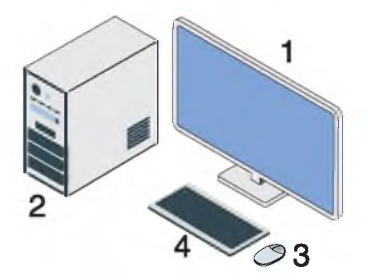

2 Покажите и назовите основные устройства компьютера в вашем компьютерном классе.

- 3 Перепишите в тетрадь, исключив из каждого ряда слов лишнее.
	- 1. Компьютер, мышь, монитор, сканер, принтер.
	- 2. Сканер, мышь, принтер, клавиатура.
- 4 Разгадайте ребус.

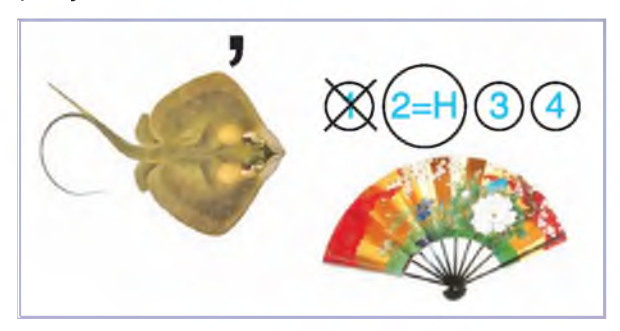

# § 4. Компьютерные программы

## 4.1. Программное обеспечение компьютера

Компьютер можно считать моделью умственной деятельности человека, поскольку он может вводить, выводить, хранить и обрабатывать данные. Однако полностью отождествить умствен-**HVIO** деятельность человека  $\mathbf{c}$ действиями компьютера нельзя. Компьютер может только точно **ВЫПОЛНИТЬ** последовательность команд, составленную для него человеком. Такую последовательность команд называют программой. Компьютер является исполнителем программ.

Совокупность всех программ, написанных человеком ЛЛЯ компьютера, называют программным обеспечением (ПО).

Современный компьютер представляет собой систему, состоящую из технических устройств и программного обеспечения.

Именно программное обеспечение превращает набор взаимосвязанных устройств в «умную» машину — компьютер.

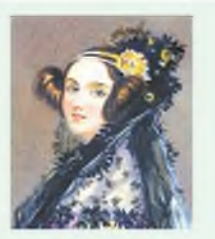

Августа Ала Кинг

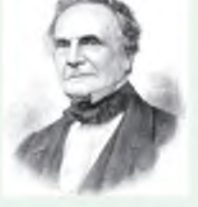

Чарльз Бэббилж

Первую программу написала Августа Ада Кинг для вычислительной машины Чарльза Бэббиджа, но, поскольку эта машина так и не была достроена, разработки Ады Кинг остались чисто теоретическими.

Августа Ада Кинг, графиня Лавлейс (1815-1852)английский математик. Считается первым программистом в истории.

Чарльз Бэббидж (1791-1871) — английский математик, изобретатель первой аналитической вычислительной машины (1833) — прообраза современного компьютера.

Машина Бэббиджа могла оперировать шестизначными числами и выполнять не одно действие, а целую программу вычислений. При жизни создателя была построена только модель машины. К 200-летию со дня рождения ученого в Лондонском музее науки была собрана работающая копия.

Пример 4.1. Взаимодействие межлу пользователем.  $\text{m}$ oграммным обеспечением, операционной системой и аппаратным обеспечением (оборудованием компьютера).

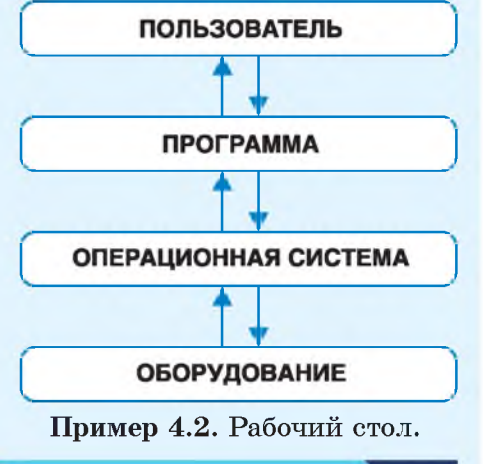

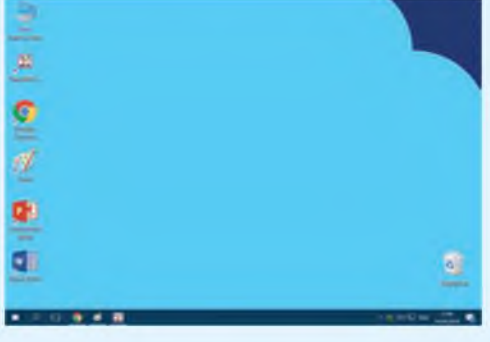

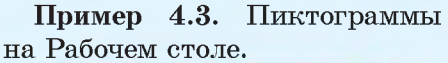

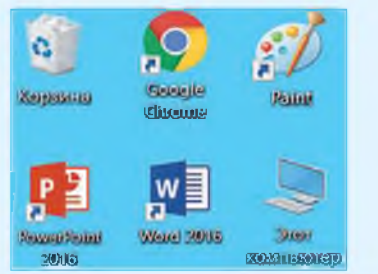

### 4.2. Операционная система

Основу программного обеспечения составляет операционная система (ОС), основными функциями которой являются:

взаимодействия  $\bullet$  обеспечение человека с компьютером;

• обеспечение работы устройств компьютера (пример 4.1).

Операционная система загружается в память компьютера при его включении и остается там до его выключения. Она ведет диалог с пользователем, реагируя на его команды. ОС управляет устройствами компьютера и другими программами, установленными на компьютере.

Одна из наиболее распространенных операционных систем -ОС Windows. При включении компьютера на экране монитора появляется изображение Рабочего стола (пример 4.2). На Рабочем столе размещаются различные знач- $\kappa$ и — пиктограммы (пример 4.3).  $\overline{\phantom{0}}$ (Пиктограмма упрощенный рисунок, который служит обозначением некоторого предмета, действия или события.) С помощью значков можно запускать программы или открывать файлы.

Внизу Рабочего стола находится Панель задач. Ее используют для быстрого запуска программ

**или слежения за изменениями уже запущенных программ. На Панели задач располагаются кнопка Пуск, поле поиска, значки программ (пример 4.4). Справа на Панели задач размещена область уведомлений, где отображаются дата и время, индикатор языка клавиатуры и др. (пример 4.5).**

**Каждый пользователь может настроить Рабочий стол и Панель задач по-своему и разместить на них свой набор значков.**

### **4.3. Прикладные программы**

**ОС позволяет пользователю запускать различные программы. Программы, которые используются для работы с данными, называют прикладными. Они помогают решать многие задачи с использованием компьютера: считать, писать тексты, рисовать и др.**

**Загрузить программу или документ можно двойным щелчком левой клавишей мыши по соответствующему значку на Рабочем столе. После загрузки открывается окно — прямоугольная область на экране (пример 4.6). Вверху окна расположен Заголовок, где находится значок программы, ее название и управляющие кнопки (пример 4.7). Закрытие окна завершает работу программы.**

**Пример 4.4. Панель задач со значками программ и кнопкой Пуск.**

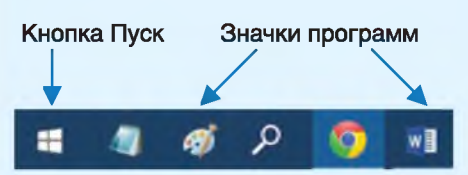

**Пример 4.5. Область уведомлений Панели задач.**

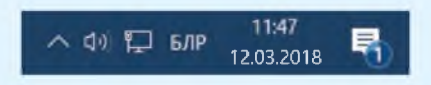

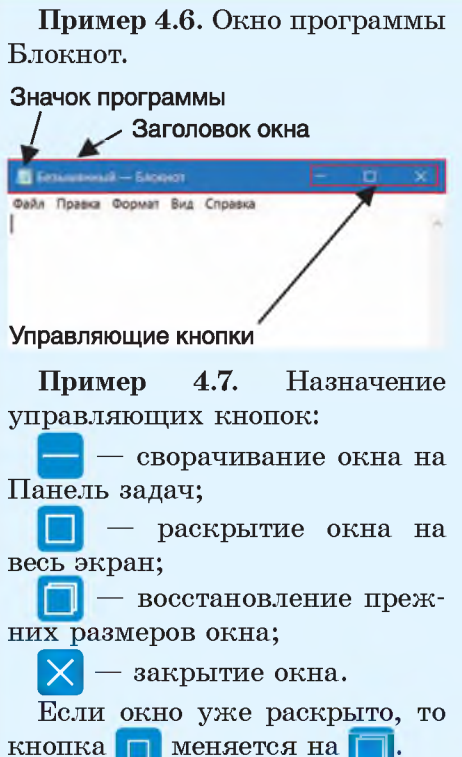

**Пример 4.8. Открытые окна программ Калькулятор и Блокнот (активно окно программы Блокнот).**

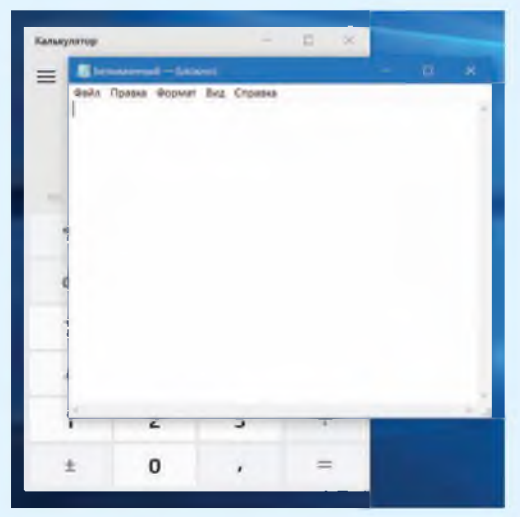

**Пример 4.9. Кнопка активного окна программы Блокнот на Панели задач.**

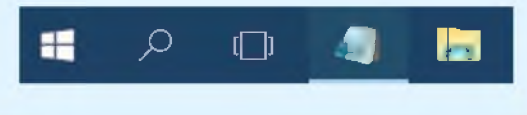

**Указатель мыши может менять форму в зависимости от того, на каком объекте он установлен. Это свойство указателя мыши называется контекстной чувствительностью. Оно упрощает работу с системой, поскольку на экране наглядно видно, что можно сделать с объектом.**

**Современные ОС позволяют открывать одновременно несколько окон программ (пример 4.8). Список открытых окон отображается на Панели задач в виде кнопок.**

**Окно программы, с которой пользователь работает в текущий момент, называют активным. По сравнению с другими окнами заголовок у активного окна более яркий. Кроме того, кнопка активного окна на Панели задач выделяется (пример 4.9).**

**Чтобы сделать активным другое окно, нужно щелкнуть по кнопке этого окна на Панели задач или по видимой части самого окна.**

## **4.4. Управление объектами операционной системы**

**Операции по управлению объектами ОС выполняются:**

**манипулятором мышь;**

**короткими комбинациями клавиш («горячими клавишами») на клавиатуре;**

**тактильно (для устройств с сенсорными экранами).**

**Для управления объектами ОС на персональном компьютере принято использовать мышь.**

**Приемы работы с мышью:**

**наведение указателя (при задержке указателя мыши на значке открывается всплывающая подсказка);**

• щелчок левой клавишей мыши:

• двойной шелчок (два последовательных быстрых щелчка левой клавишей мыши);

• щелчок правой клавишей;

• перетаскивание (протягивание) (для выполнения перетаскивания нужно навести указатель мыши на значок и нажать левую клавишу. Не отпуская ее, переместить значок в нужное место).

(Рассмотрите пример 4.10.)

При работе с разными программами используются компьютерные меню — набор вариантов действий или свойств, из которых пользователь выбирает нужные. Выбор в меню обычно осуществляется щелчком по нужному пункту меню. Компьютерные меню могут быть различными (пример 4.11).

Наиболее часто встречающийся способ представления меню текстовый список. Если навести указатель мыши на пункт такого меню, изменится его внешний вид: цвет, фон, контур.

Меню с кнопками используется в программе Калькулятор. При наведении указателя мыши на кнопку изменяется ее внешний вид.

Меню из значков часто присутствует в окне программы.

Пример 4.10. Некоторые приемы работы с мышью.

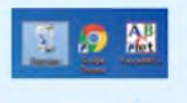

Вылеление значка щелчком левой клавишей мыши

Изменение размеров окна протягиванием

При изменении размеров указатель мыши меняет свой вид в зависимости от направления протягивания: - 1

#### Пример 4.11. Виды меню.

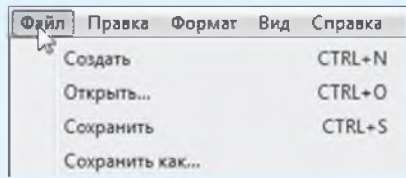

#### Текстовый список

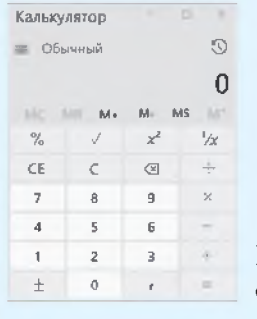

Меню с кнопками

Меню  $\mathscr{D}$  &  $\mathbf{A}$ из значков Автоподбор ширины столбцов Меню (• постоянная: с радио-© по содер<u>ж</u>имому кнопками **V** Строка заголовка

Меню П Строка итогов с флажками **V** Чередующиеся строки

Изначально слово меню (от франц. *le menu*) обозначало перечень блюд и напитков, которые подавались в кафе или ресторане.

Пример 4.12. Примеры имен файлов:

- Задача.docx;
- $\bullet$  SCREEN.txt:
- $\bullet$  KAPTA.bmp:
- klass 6a.pas;
- $\bullet$  Track1.mp3.

Пример 4.13. Соответствие расширения файла и типа данных в файле.

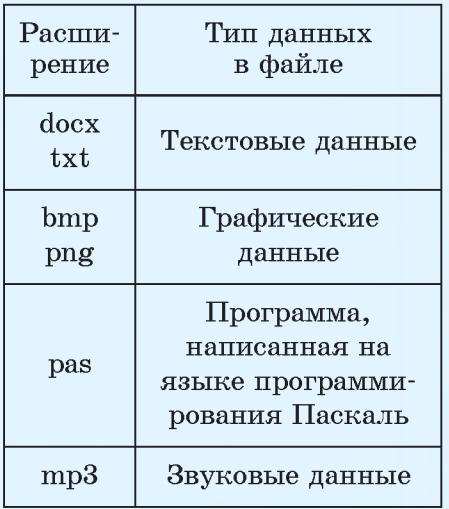

Пример 4.14. Значок каталога (папки).

Меню с радиокнопками предлля выбора назначено ТОЛЬКО одного варианта из нескольких.

Меню с флажками используется для выбора нескольких возможных вариантов.

## 4.5. Хранение данных в компьютере

Каждая программа или документ хранится в компьютере в виде файла. Файлы имеют имя. В них хранят однотипные данные. Например, есть файлы, хранящие газетные статьи, рисунки, информацию об устройствах компьютера и др. После имени файла указывается его расширение, отделяющееся от имени точкой (пример 4.12). Расширение помогает определить, данные какого типа хранятся в файле (пример 4.13).

Правила задания имен файлов:

• в имени файла могут использоваться русские и латинские прописные и строчные буквы, цифры и точки;

• длина имени файла (количество символов) не может быть больше 255 символов:

• в имени файла нельзя ис-ПОЛЬЗОВАТЬ СИМВОЛЫ «/», «\», «:»,  $\langle$ \*\*,  $\langle$ ?\*,  $\langle$  <\*,  $\langle$  >\*,  $\langle$  \*.

Для удобства хранения и быстрого поиска файлы группиру**ются в каталоги, называемые также папками (пример 4.14). Каждая папка имеет свое имя. Внутри папок можно создавать другие папки и файлы.**

**Вся совокупность файлов и папок размещается на устройстве, называемом диском. Увидеть содержимое диска или папки можно в окне программы Проводник (пример 4.15). Окно папки или диска можно открыть с помощью** значка на Панели задач.

**Пример 4.15. Отображение дисков и папок в программе Проводник.**

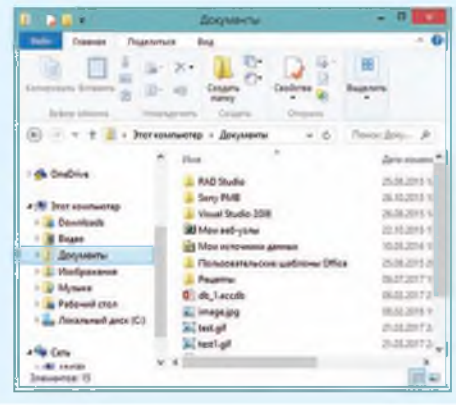

- **1. Назовите основные функции операционной системы.**  $|2|$ 
	- **2. Что отображено на экране монитора после включения компьютера?**
	- **3. Что находится на Рабочем столе?**
	- **4. Как можно открыть программу или документ?**
	- **5. Что такое окно? Что такое меню?**
	- **6. Какое окно называется активным?**
	- **7. На что указывает расширение файла?**
	- **8. Что такое папка? Что такое диск?**

### **Упражнения**

**1 Включите компьютер. Измените фоновый рисунок Рабочего стола. В этом вам поможет таблица.**

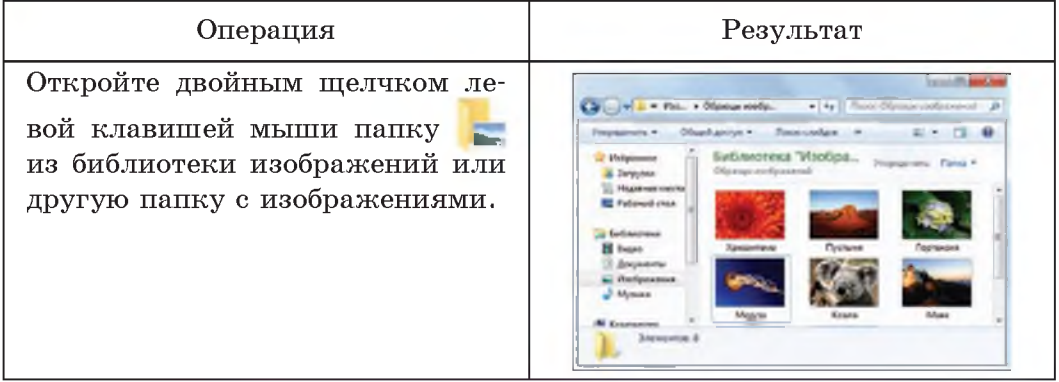

## 30 Глава 2. Основы работы с компьютером

t.

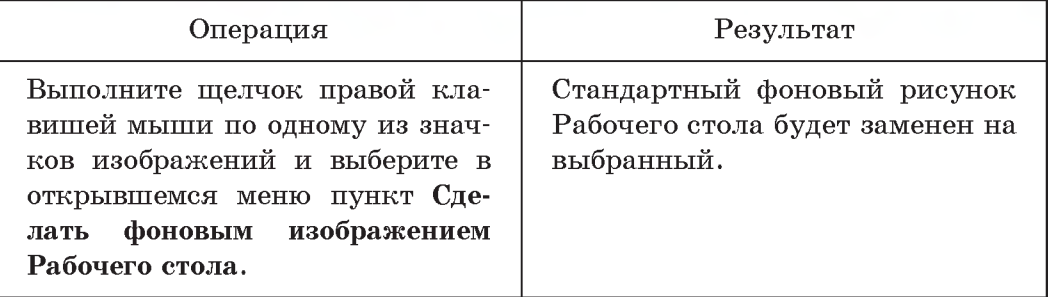

2 Выполните операции над окнами программ Блокнот и Калькулятор.

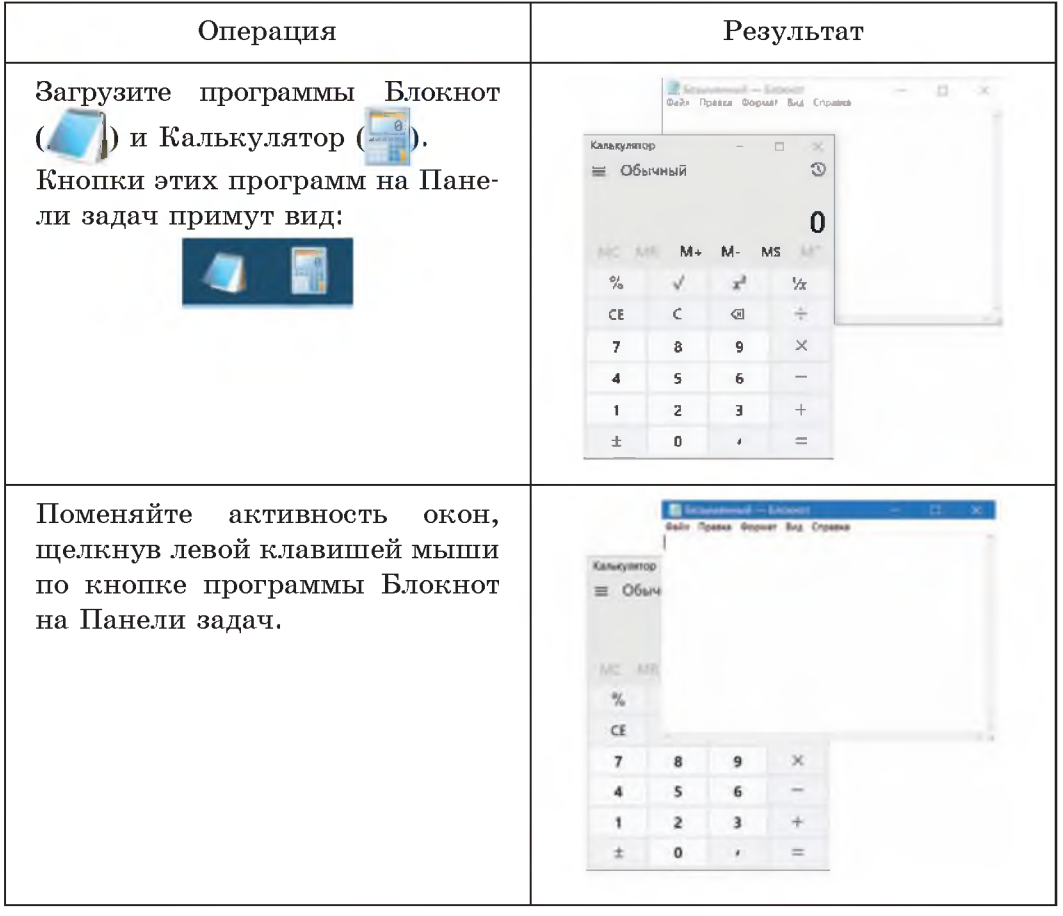

a

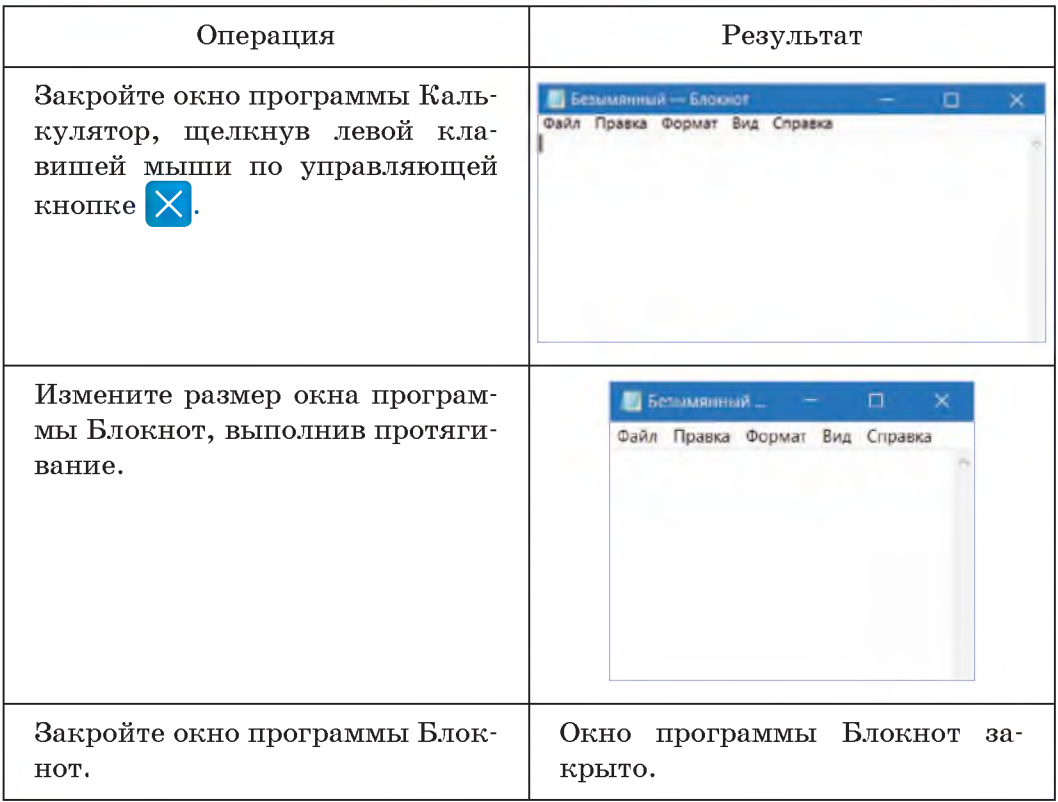

**3 Разгадайте ребусы.**

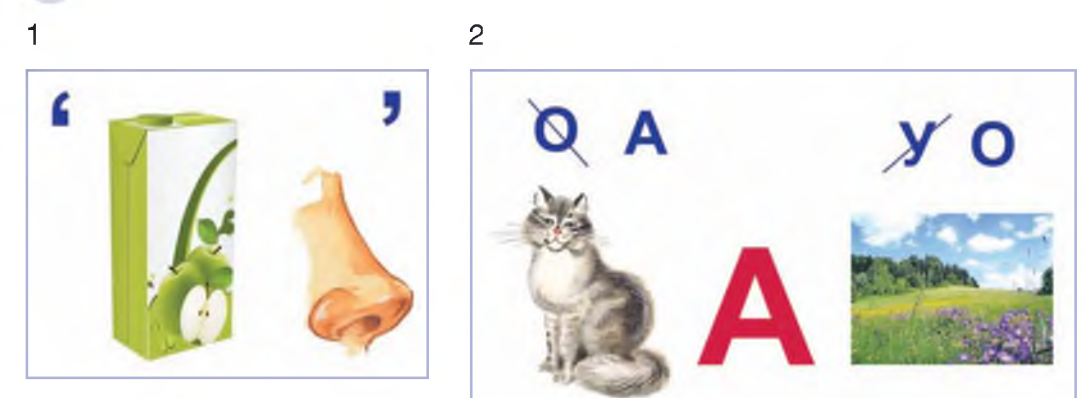